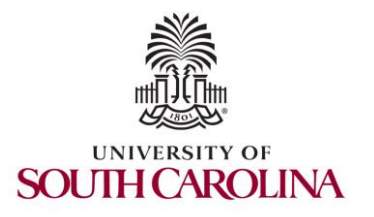

2023 Internet2 Technology Exchange

Science DMZs and Networking for All

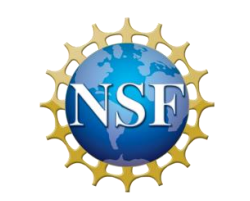

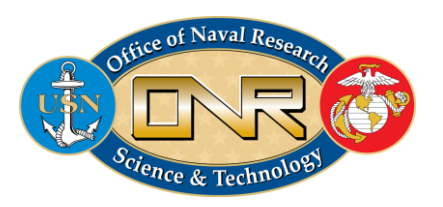

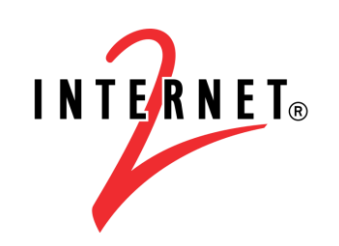

**MINORITY SERVING** 

Hands-on session 1: Configuring perfSONAR

Jose Gomez University of South Carolina https://research.cec.sc.edu/cyberinfra/

University of South Carolina (USC) Energy Sciences Network (ESnet)

September 18, 2023

# perfSONAR 5 Lab Library

- Lab experiments
	- Lab 1: Introduction to Mininet
	- Lab 2: Setting Administrative Information via perfSONAR Toolkit GUI
	- Lab 3: Scheduling Regular Tests Using perfSONAR GUI
	- Lab 4: Configuring Regular Tests Using pScheduler CLI Part I (throughput, latency, and traceroute)
	- Lab 5: Configuring Regular Tests Using pScheduler CLI Part II (repeat, store, monitor, and cancel)
	- Lab 6: Defining Regular Tests with a pSConfig Template
	- Lab 7: Configuring pScheduler Limits
	- Lab 8: Visualizing pScheduler Measurements using Grafana
	- Lab 9: Observing the Impact of TCP Window Scaling and Small TCP Buffer Sizes

Lab 10: Investigating the Effects of MTU Mismatch

# Organization of the labs

Each lab starts with a section *Overview*

- ➢ Objectives
- $\blacktriangleright$  Lab topology
- $\triangleright$  Lab settings: passwords, device names
- $\triangleright$  Roadmap: organization of the lab

*Section 1*

- ➢ Background information of the topic being covered (e.g., fundamentals of perfSONAR)
- $\triangleright$  Section 1 is optional (i.e., the reader can skip this section and move to lab directions)

*Section 2… n*

 $\triangleright$  Step-by-step directions

#### Lab Description

- This lab shows how to use pScheduler to run latency, throughput, and trace tests.
- The lab shows how to use the default and specific tools.
- The user will interact with a perfSONAR node via the CLI

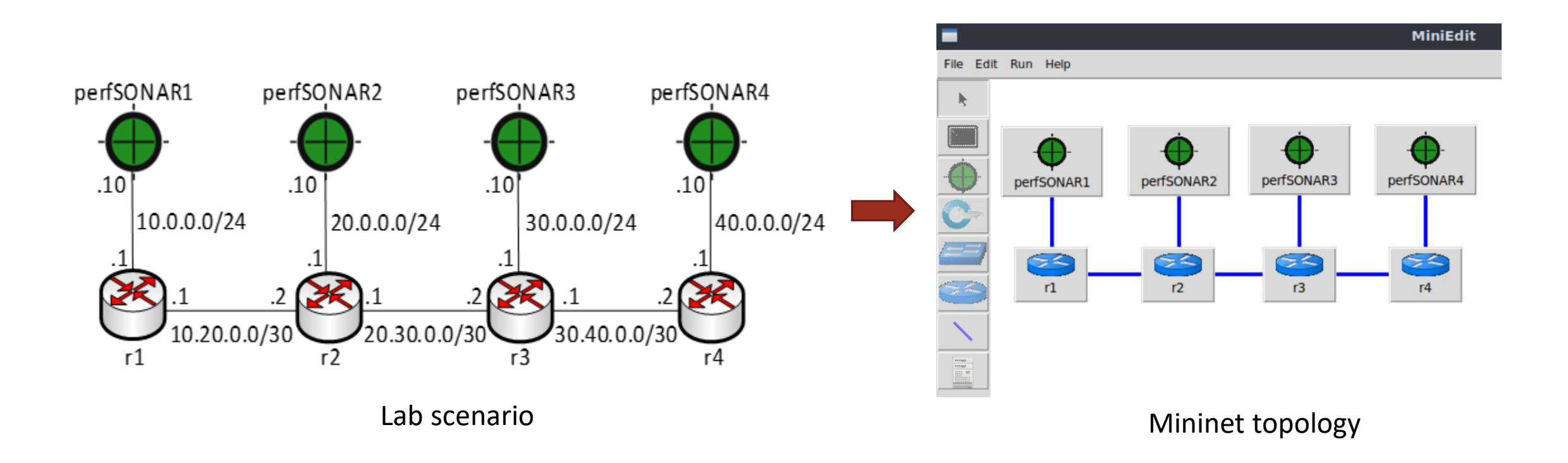

#### Lab Description

• The user can coordinate regular test between local and remote nodes for troubleshooting purposes.

pscheduler task throughput --source 10.0.0.10 --dest 20.0.0.10

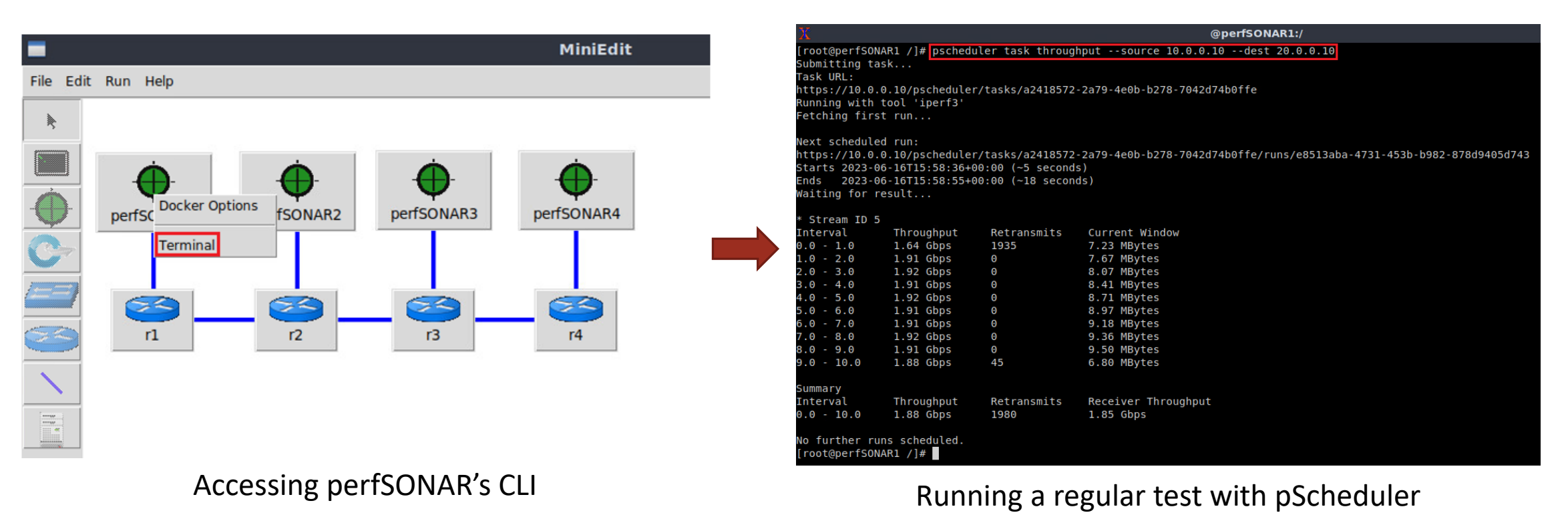

- Please use the following link to access the platform:
	- <https://netlab.cec.sc.edu/>
- Login using your credentials
- **Username:** user1, user2, …., userN
- **Temporary Password:** nsf2023

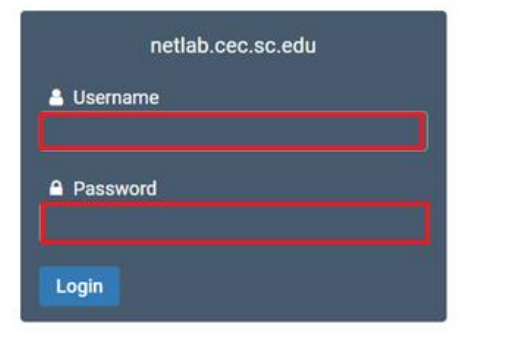

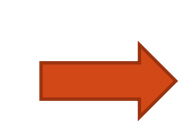

# Cyberinfrastructure Lab  $@$  UofSC

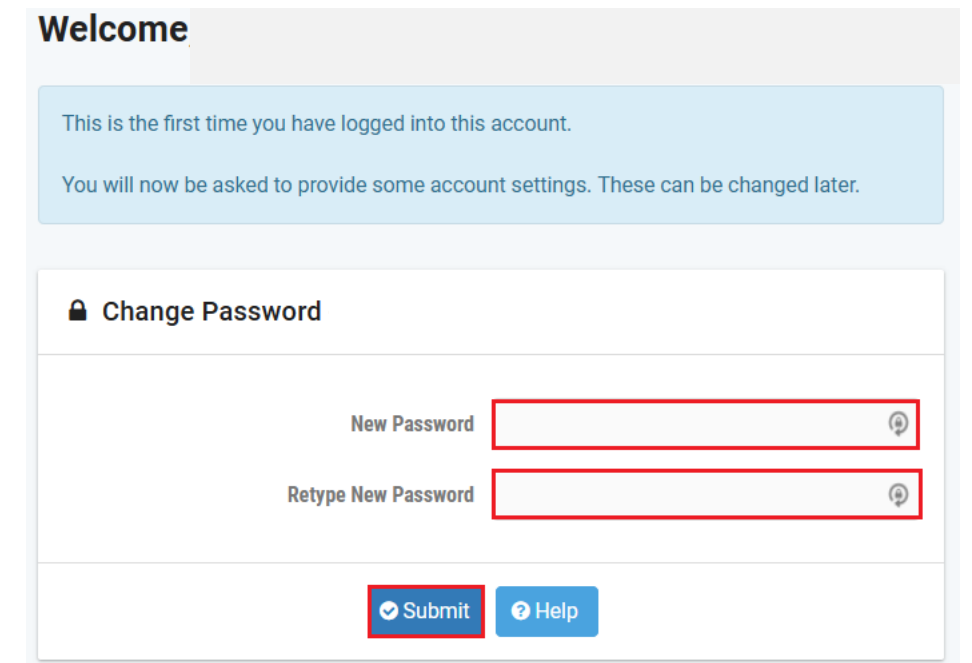

- Please use the following link to access the platform:
	- <https://netlab.cec.sc.edu/>
- Login using your credentials
- **Username:** user1, user2, …., userN
- **Temporary Password:** nsf2023

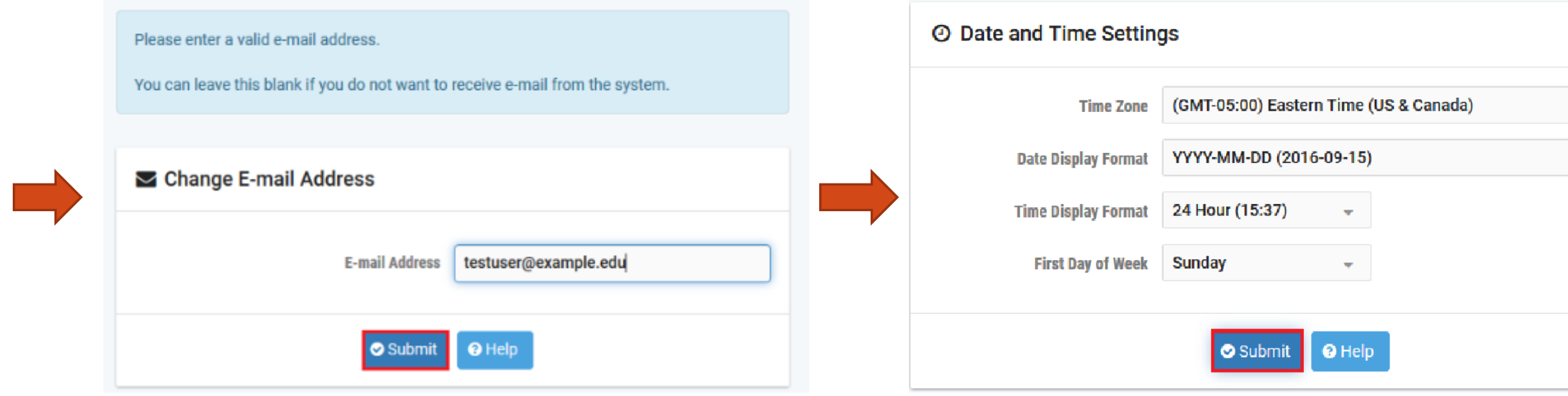

 $\sim$   $\sim$ 

- Click on New Lab Reservation
- Click on Schedule Lab for Myself

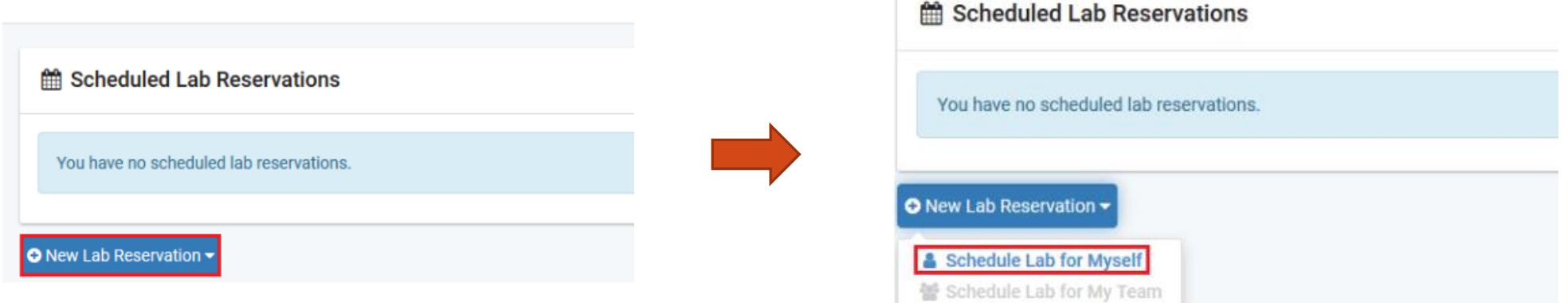

- Select the course
- For this session, we will use "Introduction to perfSONAR with Mininet"

Multiple course topics are available in this class. Please select one.

**Intoduction to perfSONAR with Mininet** This lab series focuses on perfSONAR using Mininet

**Network Tools and Protocols Network Tools and Protocols** 

- Select the Lab
- For this session, we will run:
	- Lab 3: Configuring Regular Tests Using pScheduler CLI Part I (throughput, latency, and traceroute)

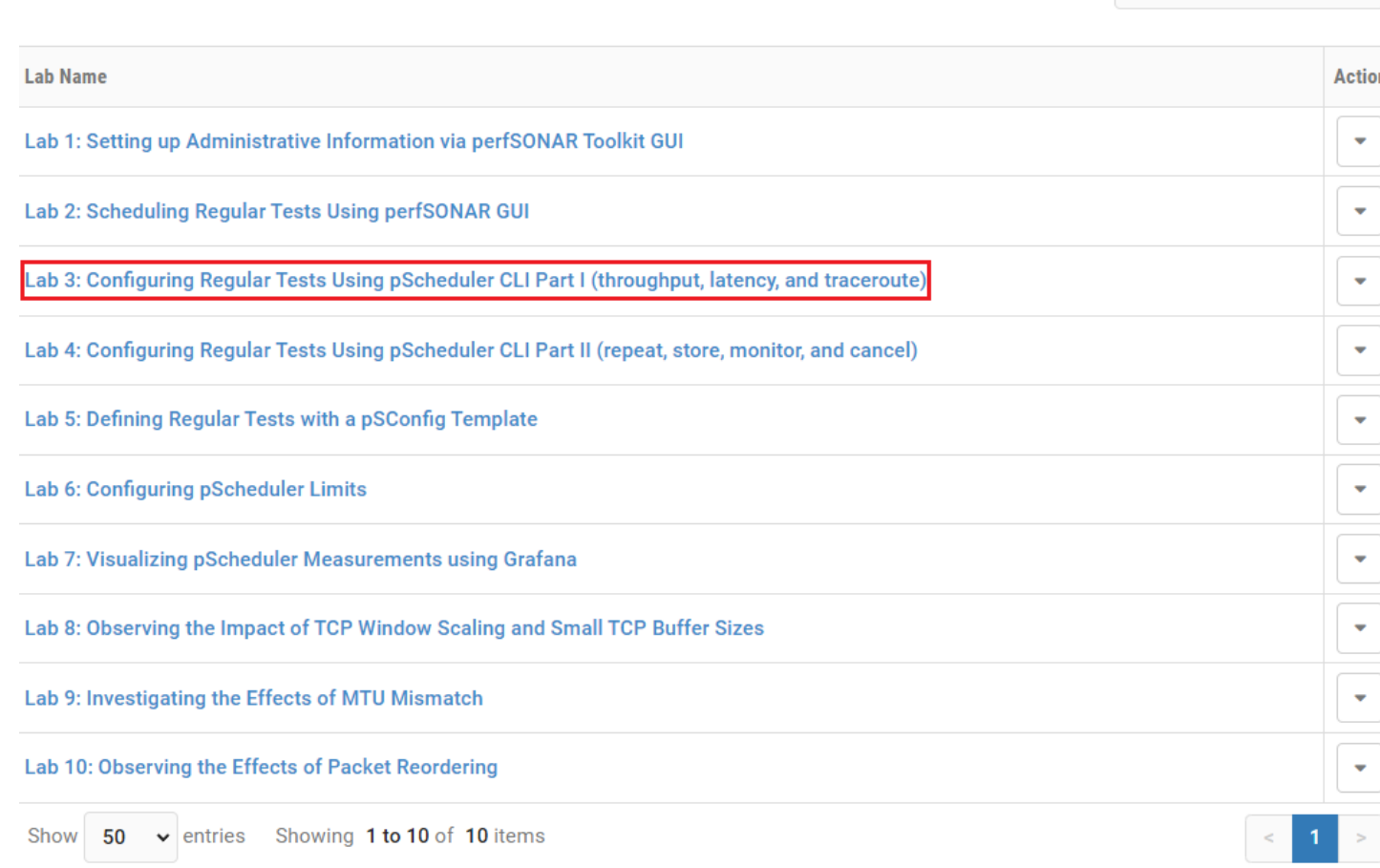

#### $\Delta$  This lab series focuses on perfSONAR using Mininet

Search

#### • Select the next available POD and allocate time

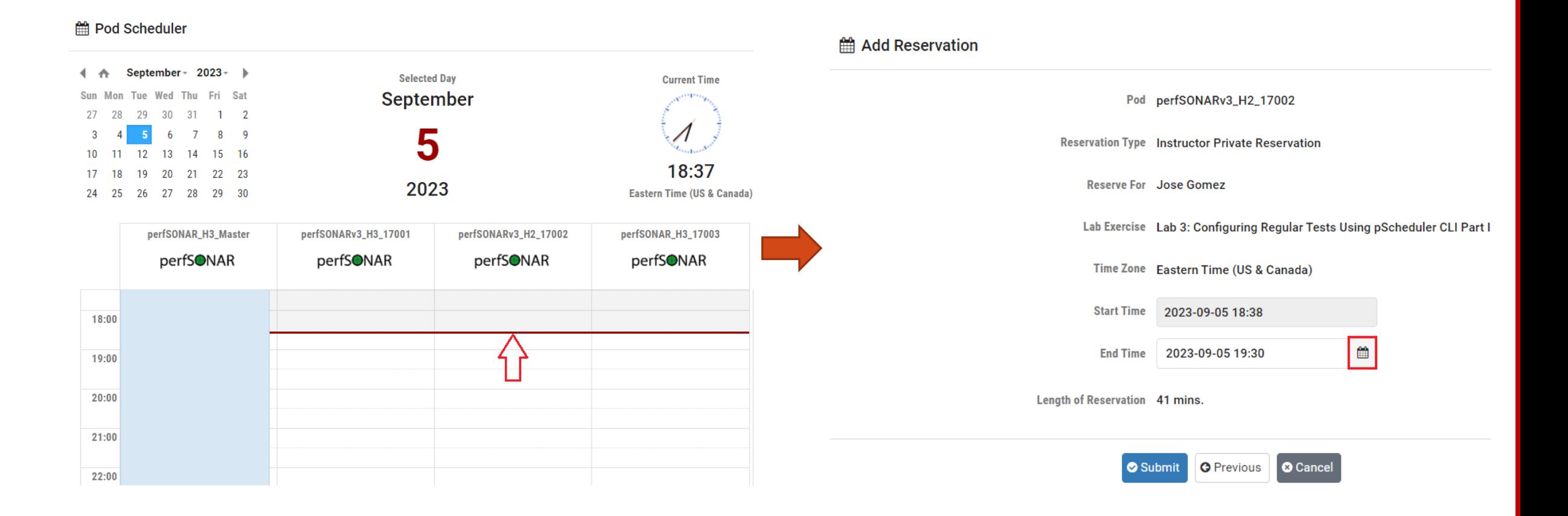

We will use the NETLAB virtual platform:

- **URL:** <https://netlab.cec.sc.edu/>
- **Username:** user1, user2, …., userN
- **Temporary Password:** nsf2023